## IBM Business Process Manager Advanced **Version 8.0.1**

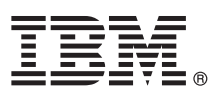

# **Guide de démarrage rapide**

*Ce guide vous aide à démarrer l'installation et la configuration d'IBM Business Process Manager Advanced.*

**Version en langue nationale :** pour obtenir le Guide de démarrage rapide dans d'autres langues, accédez aux fichiers PDF se trouvant sur le CD du Guide de démarrage rapide.

#### **Présentation du produit**

IBM® Business Process Manager (BPM) est une plateforme de gestion de processus métier complète et conviviale qui vous permet de bénéficier d'une plus grande visibilité sur la gestion de vos processus métier. Cette plateforme inclut des outils et des environnements d'exécution qui aident les propriétaires de processus et les utilisateurs métier à concevoir, exécuter, surveiller et optimiser les processus, afin d'apporter des améliorations directes à leurs processus métier.

#### **1 Étape 1 : Accédez à vos logiciels et à la documentation**

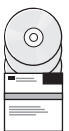

Si vous avez téléchargé ce produit à partir de Passport Advantage, suivez les instructions du document téléchargé : [http://www.ibm.com/support/docview.wss?uid=swg24033073.](http://www.ibm.com/support/docview.wss?uid=swg24033073)

Ce produit comprend les composants suivants :

- CD du Guide de démarrage rapide
- v IBM BPM Advanced V8.0.1, comprenant IBM Installation Manager V1.6, IBM WebSphere Application Server V8.0.0.5 et IBM DB2 Express Edition V9.7 FP4 (Microsoft Windows et Linux Intel uniquement)
- v Suppléments d'IBM WebSphere Application Server Network Deployment V8.0, comprenant IBM HTTP Server, IBM DMZ Secure Proxy Server et IBM WebSphere Edge Components
- IBM DB2 Enterprise Server Edition V10.1
- IBM Tivoli Directory Server V6.3
- IBM Rational Application Developer for WebSphere Software V8.0.3

Certains de ces composants sont facultatifs. Pour obtenir la liste complète des composants fournis pour votre plateforme, reportez-vous aux informations sur le produit dans le Centre de documentation IBM BPM à l'adresse [http://pic.dhe.ibm.com/infocenter/dmndhelp/v8r0m1/index.jsp.](http://pic.dhe.ibm.com/infocenter/dmndhelp/v8r0m1/index.jsp)

Pour obtenir une documentation complète, y compris des instructions d'installation, consultez la bibliothèque IBM BPM à l'adresse [http://www.ibm.com/software/integration/business-process-manager/library/documentation.](http://www.ibm.com/software/integration/business-process-manager/library/documentation)

#### **2 Étape 2 : Evaluez votre configuration matérielle et logicielle**

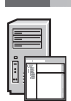

Vous pouvez utiliser IBM BPM dans de nombreuses configurations différentes. Pour plus d'informations, voir la rubrique *Planning for IBM Business Process Manager* dans le Centre de documentation. Examinez la licence du produit pour vous assurer que vous disposez des autorisations nécessaires pour prendre en charge votre topologie et que vous comprenez les restrictions d'utilisation concernant tous les composants logiciels fournis avec le produit.

Pour plus d'informations sur la configuration système requise, voir le site [http://www.ibm.com/support/](http://www.ibm.com/support/docview.wss?uid=swg27023005) [docview.wss?uid=swg27023005.](http://www.ibm.com/support/docview.wss?uid=swg27023005)

### **3 Étape 3 : Installation d'IBM Business Process Manager Advanced**

Pour créer un serveur IBM Process Center autonome ou un profil IBM Process Server à l'aide de la base de données DB2 Express, procédez comme suit :

- 1. Lancez le fichier du tableau de bord à partir de votre support DVD ou de l'emplacement d'extraction de l'image électronique. Dans le tableau de bord, sélectionnez l'option d'**installation à l'aide du programme d'installation standard**.
- 2. Sélectionnez **Installer Process Center** ou **Installer Process Server**, puis cliquez sur **Suivant**.
- 3. Vérifiez les informations dans le panneau suivant, notamment l'emplacement d'installation, puis cliquez sur **Suivant**.
- 4. Optez pour l'installation d'une base de données DB2 Express intégrée. Si DB2 est déjà installé, vous êtes invité à installer le produit en utilisant la base de données existante. Cliquez sur **Suivant**.
- 5. Lisez le contrat de licence et acceptez-le, puis cliquez sur **Installer le logiciel** pour commencer l'installation. Pendant l'installation du logiciel, vous pouvez visualiser et imprimer des informations concernant l'installation.
- 6. Une fois l'installation terminée, lancez la console Premiers pas.

Pour les installations personnalisées, choisissez l'option d'installation **à l'aide du programme d'installation personnalisé** dans le tableau de bord. IBM Installation Manager démarre.

Pour obtenir des informations d'installation plus détaillées, voir *Installation et configuration d'IBM Business Process Manager Advanced* dans le centre de documentation.

L'illustration suivante montre les composants d'IBM BPM Advanced installés sur plusieurs systèmes dans une topologie commune, appelée configuration de déploiement réseau.

Au centre se trouve Advanced Process Center, où se déroulent toutes les activités de développement. Les outils de création, les consoles d'administration et les serveurs Advanced Process Server destinés au test, au transfert et à la production sont connectés à Advanced Process Center.

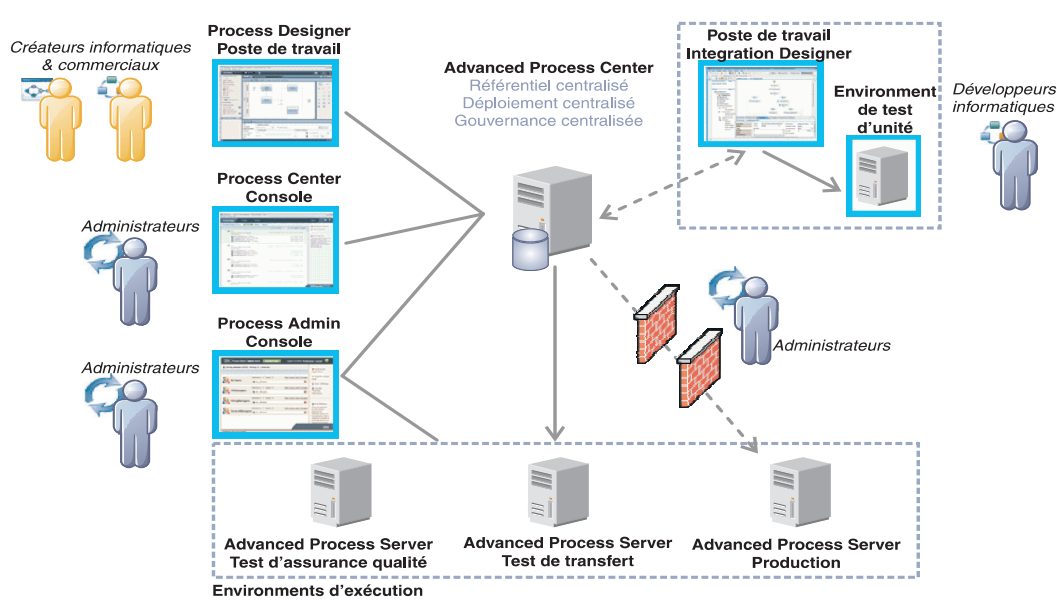

Pour plus d'informations sur les composants et les interactions entre les rôles utilisateur, voir le Centre de documentation IBM BPM à l'adresse [http://pic.dhe.ibm.com/infocenter/dmndhelp/v8r0m1/index.jsp.](http://pic.dhe.ibm.com/infocenter/dmndhelp/v8r0m1/index.jsp)

#### **Informations complémentaires**

**?** Pour accéder à des ressources techniques supplémentaires, reportez-vous aux liens suivants :

- v IBM Education Assistant :<http://publib.boulder.ibm.com/infocenter/ieduasst/v1r1m0/>
- v Documentation WebSphere Application Server :<http://publib.boulder.ibm.com/infocenter/wasinfo/v8r0/index.jsp>
- v Informations de support technique : [http://www.ibm.com/support/entry/portal/Overview/Software/WebSphere/](http://www.ibm.com/support/entry/portal/Overview/Software/WebSphere/IBM_Business_Process_Manager_Advanced) [IBM\\_Business\\_Process\\_Manager\\_Advanced](http://www.ibm.com/support/entry/portal/Overview/Software/WebSphere/IBM_Business_Process_Manager_Advanced)

IBM Business Process Manager Version 8.0.1 Eléments sous licence - Propriété d'IBM. © Copyright IBM Corp. 2000, 2012. U.S. Government Users Restricted Rights - Use, duplication or disclosure restricted by GSA ADP Schedule Contract with IBM Corp.

IBM, le logo IBM, ibm.com, DB2, Express, Passport Advantage, Rational, Tivoli et WebSphere sont des marques d'International Business Machines Corp., dans de nombreux pays. Les autres noms de produits et de service peuvent des marques d'IBM ou d'autres sociétés. Pour obtenir la liste des marques d'IBM, consultez la rubrique "Copyright and trademark information" sur le site Web http://www.ibm.com/legal/copytrade.shtml

Intel est une marque d'Intel Corporation ou de ses filiales aux Etats-Unis et dans certains autres pays. Linux est une marque de Linus Torvalds aux Etats-Unis et/ou dans certains autres pays. Microsoft et Windows sont des

Référence : CF3L5ML

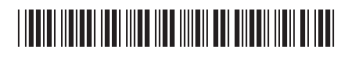